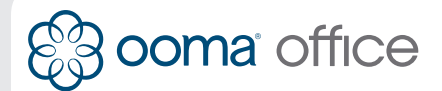

### **Cisco IP Phone** Quick Installation Guide

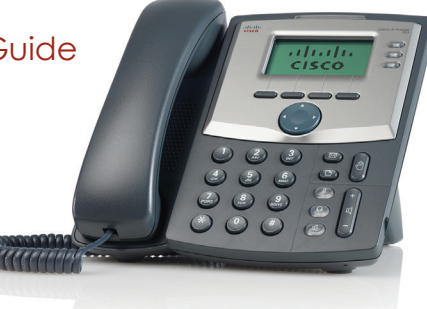

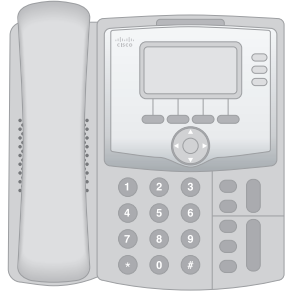

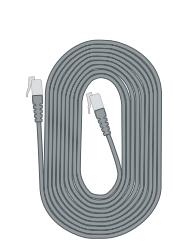

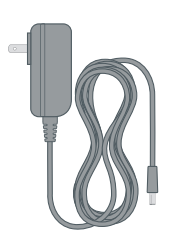

Cisco IP phone Ethernet cable Power adapter

## **Step 2 Assemble Phone Step 3 Start Up Phone**

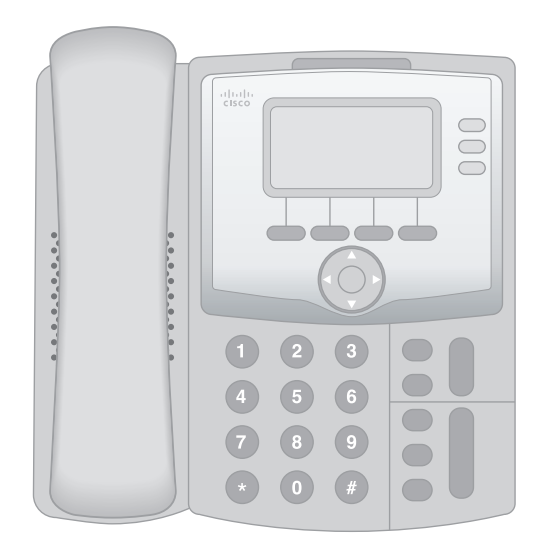

Follow the instructions in the phone's user manual to assemble the phone and connect the power supply.

### **Introduction**

Integrating a Cisco IP phone with Ooma Office is quick, and can be accomplished in just a few simple steps.

By following the instructions below to provision the phone, you can put it into service immediately without any manual configuration.

# **Package Contents Package Contents Step 1 Register Phone Online**

In order to get started, you must first register the Cisco IP phone to your Ooma Office account. You can do this by visiting the following URL and following the steps on the screen:

**http://office.ooma.com/add\_ip\_phone**

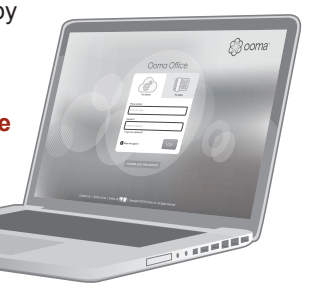

Use the Ethernet cable that came with the phone to connect the **SW** port on the back of the Cisco IP phone to an available wired Internet connection.

The start up process will take several minutes, during which the IP phone may restart a few times.

Once the line buttons on the right side of the display screen light up green, the Cisco IP phone is ready to place and receive calls!

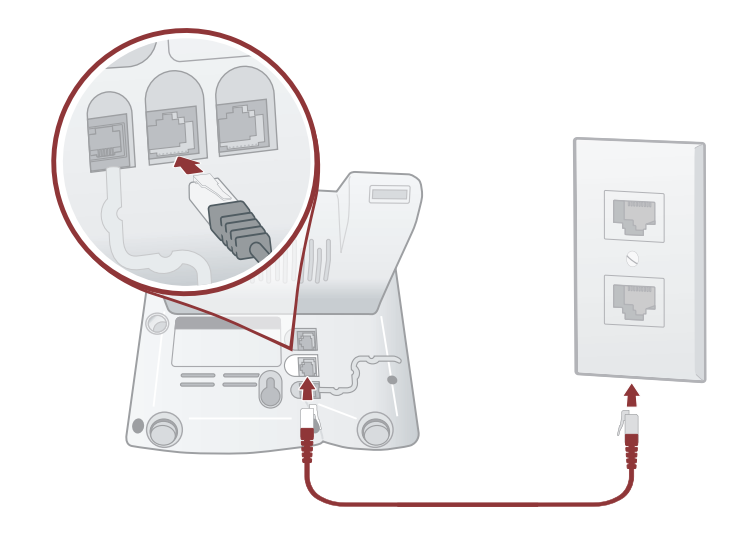

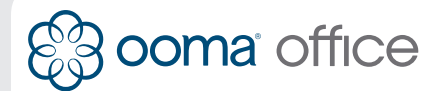

# **Téléphone IP Cisco**

Guide d'installation rapide

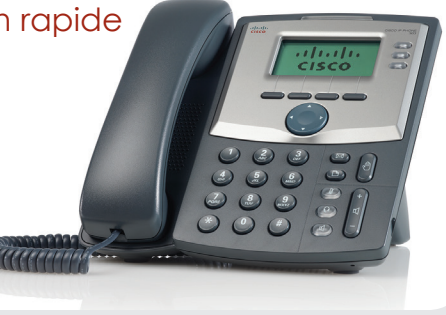

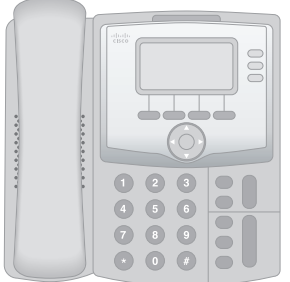

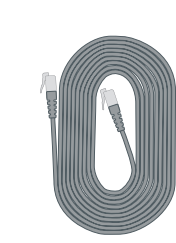

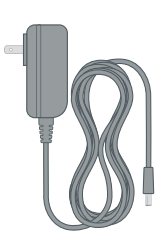

Téléphone IP Cisco Câble ethernet Adaptateur

secteur

## **Étape 2 Assembler le téléphone Étape 3 Démarrer le téléphone**

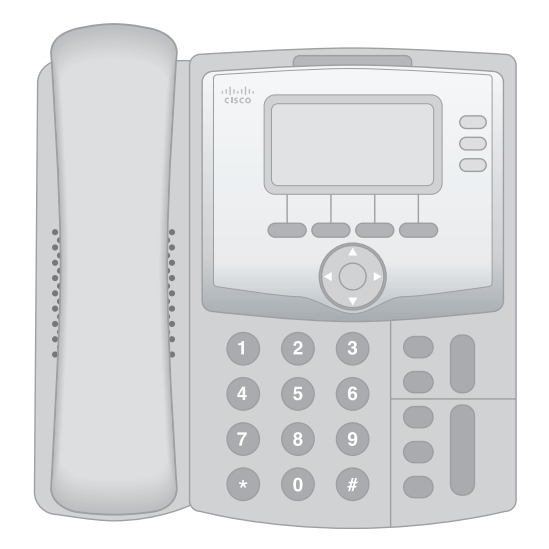

Suivez les instructions dans le manuel d'utilisation du téléphone pour assembler le téléphone et branchez l'adaptateur secteur.

### **Introduction**

L'intégration d'un téléphone IP Cisco avec Ooma Office est rapide, et peut être accompli en seulement quelques étapes simples.

En suivant les instructions ci-dessous pour provisioner le téléphone, vous pouvez le mettre en service immédiatement sans aucune configuration manuelle.

# **Contenu de la boîte Étape 1 Enregistrer le téléphone**

Vous devez d'abord enregistrer le téléphone IP Cisco à votre compte Ooma Office en visitant

### **http://office.ooma.com/add\_ip\_phone**

et en suivant les instructions à l'écran.

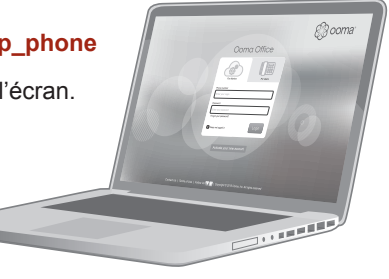

Utilisez le câble ethernet fourni pour connecter le port **SW** du téléphone IP Cisco à une connexion Internet disponible.

Le processus de démarrage peut prendre plusieurs minutes, pendant lesquelles le téléphone IP peut redémarrer plusieurs fois.

Une fois que les touches de lignes sur le côté droit de l'écran d'affichage s'allument en vert, le téléphone IP Cisco est prêt à passer et recevoir des appels !

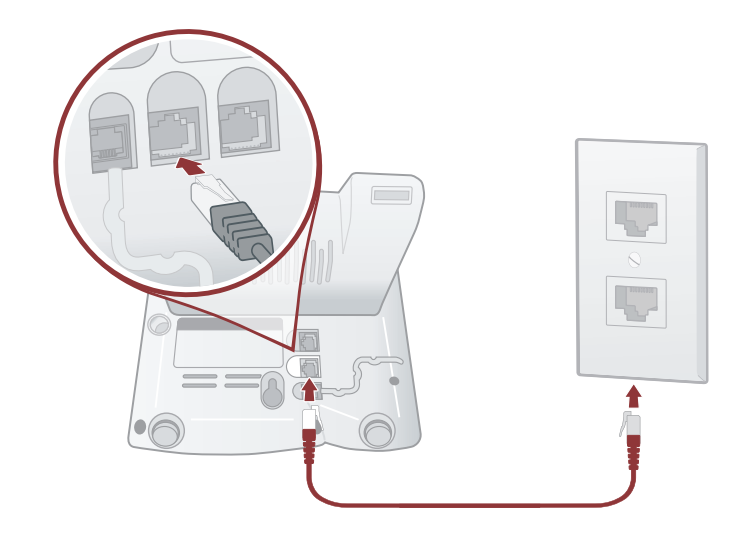